# GARS Workshop

February 15,2022

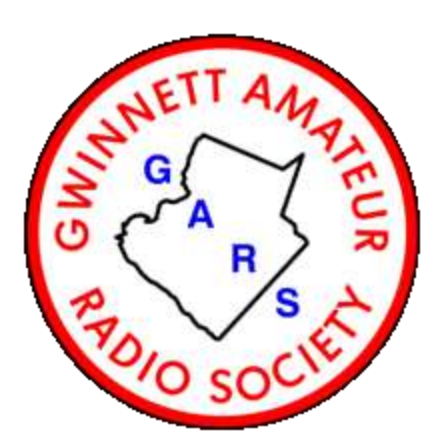

### **Digital Modes for Amateur Radio (Part-1) Bob Hensey [K4VBM](https://www.qrz.com/db/k4vbm)**

Dallas' Notes on installing K9DUR's UTCclock

# Ray Andrews K9DUR - Amateur Radio Software

Download and Configuration

[https://k9dur.us/misc\\_utilities.php](https://k9dur.us/misc_utilities.php)

#### **Scroll down until you find this:**

[UTCclock](https://k9dur.us/downloads/UTCclock/UTCclockSetup.exe) [\(v1.1.1 --](https://k9dur.us/downloads/UTCclock/UTCclockSetup.exe) [Released: 11/01/2020\)](https://k9dur.us/downloads/UTCclock/UTCclockSetup.exe) [-](https://k9dur.us/downloads/UTCclock/UTCclockSetup.exe)- This program displays the current UTC time and/or your local time (as set in your PC). A programmable countdown timer (10-minute ID timer) is included.

[Download the User's Guide](https://k9dur.us/downloads/UTCclock/UTCclockUserGuide.pdf) for more information about the program.

#### **After the file is downloaded, click on it to start the install**

# Take the defaults

#### Click on Finish

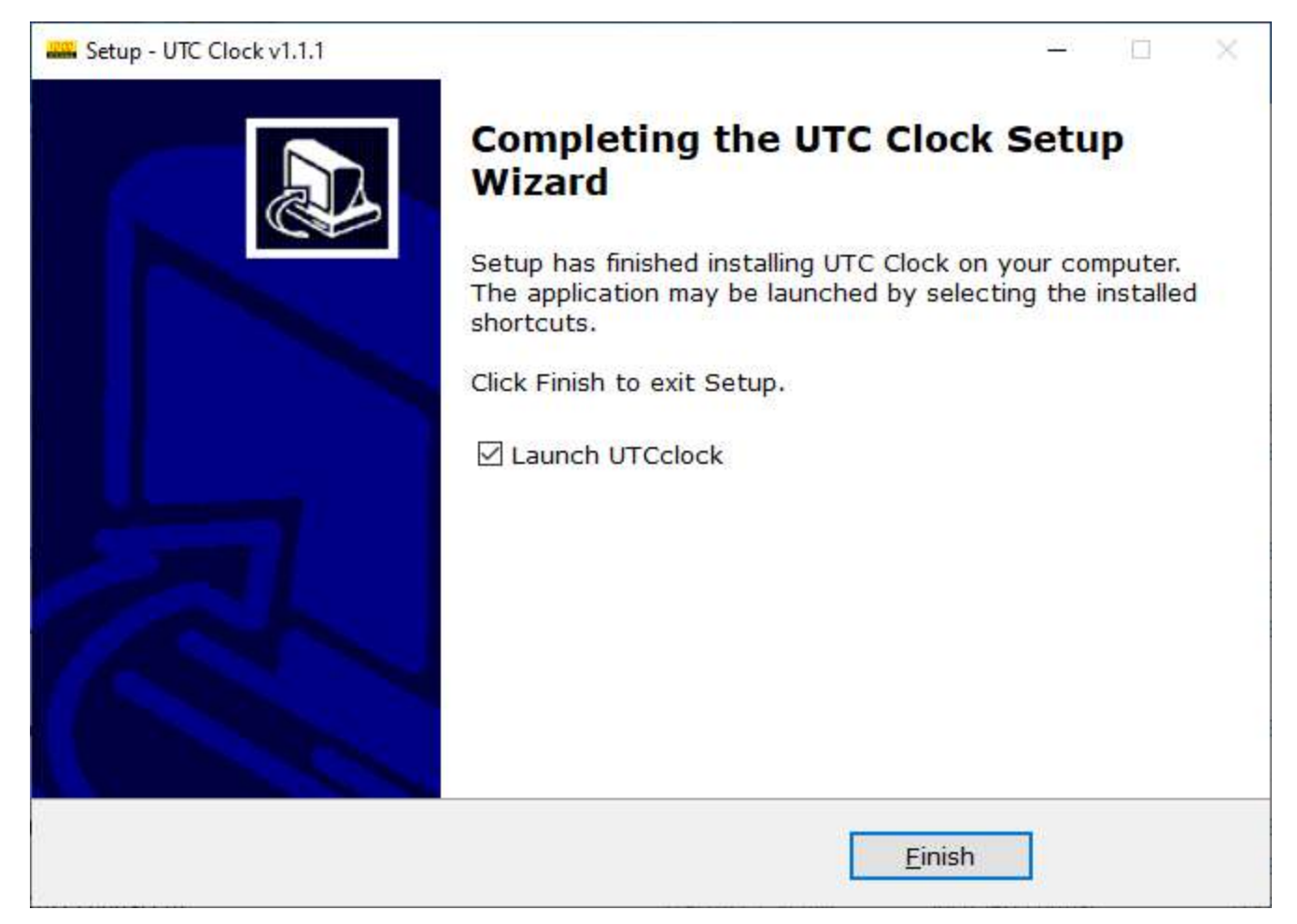

## Donate if you want…

Check the box at the bottom

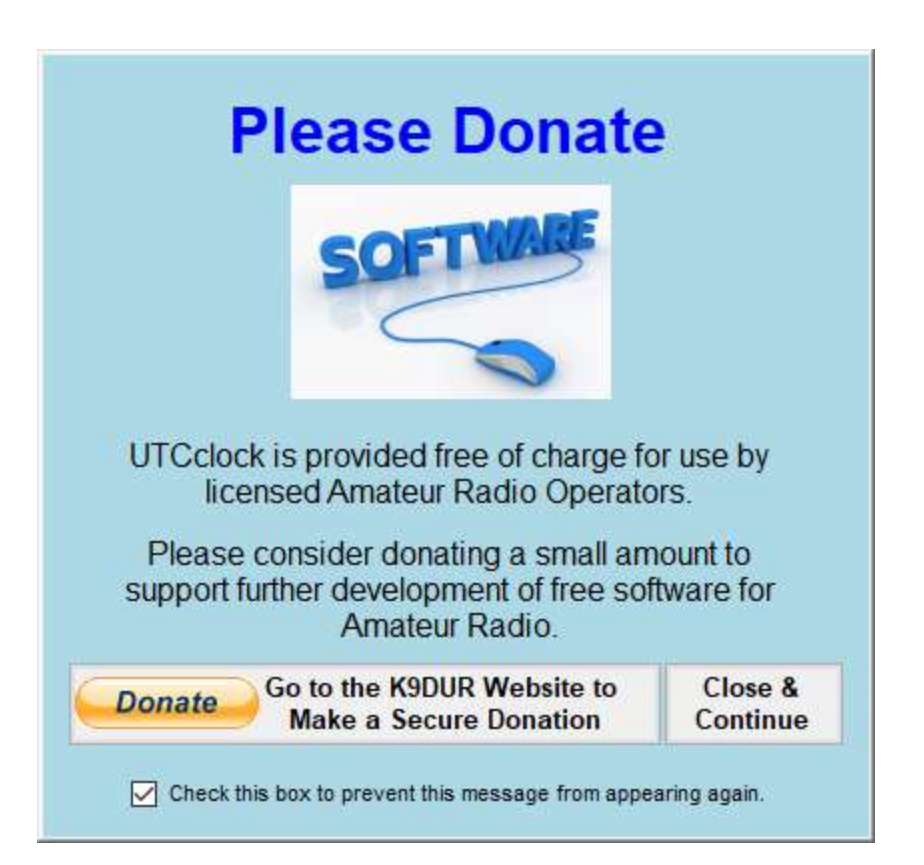

# What you get

Right Click on the Clock to move it

Use the Hammer and Wrench icons to change settings

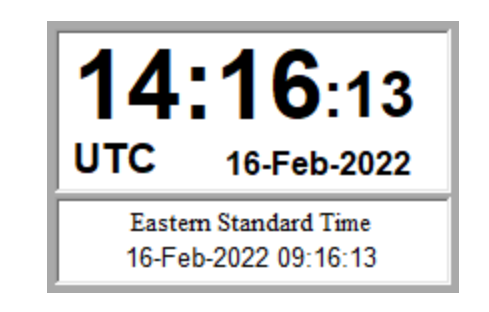

Note:

- This UTC clock uses your PCs system clock
- Use it with a service such as the Meinberg Network Time Protocol
- Put it in your Start Menu if you want it to start when you start your PC